# New CBM001 Submission Process

Victor Reyna Director, EDC July 16, 2019

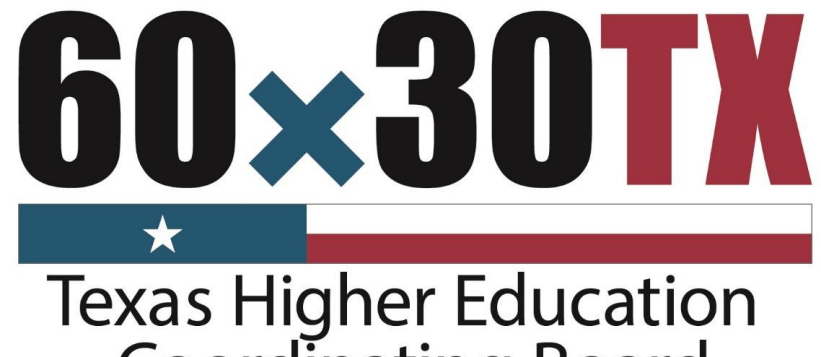

**Coordinating Board** 

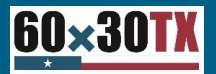

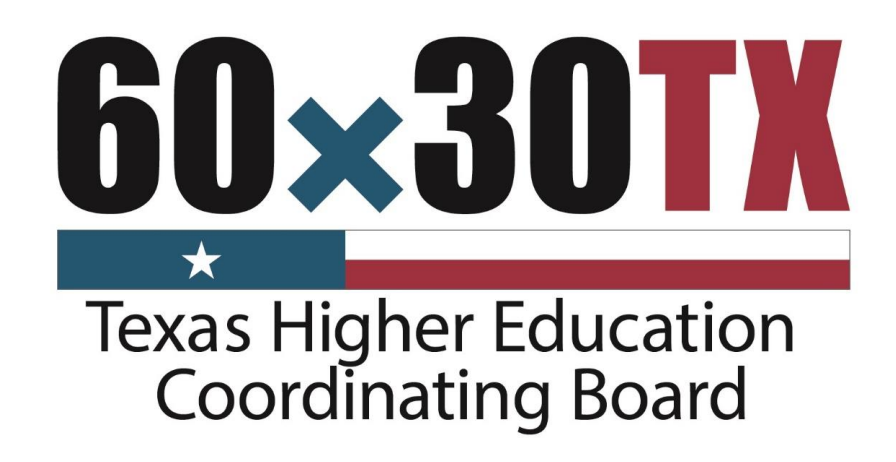

### New CBM001 Submission Process

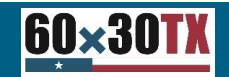

### New CBM001 Submission/Review Process

The new process will consist of two components

- CBPass
- EDC Submission Process –Web Application

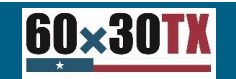

### **CBPass**

What is CBPass?

THECB uses the CBPass security management system to provide user access to applications. You must register with CBPass to access these applications.

1. New Users

- 
- A. Register for a CBPass account<br>B. Request access to the "EDC Portal" application in CBPass

2. Current users who already have access to CBPass because they currently use another THECB application will only need to "Request" access to "EDC Portal"

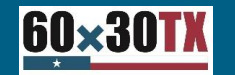

### **CBPass**

#### Examples of current CBPass applications

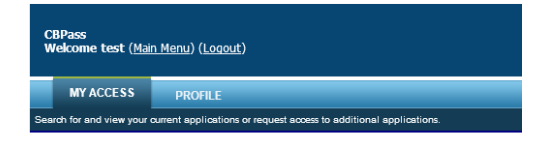

**Request Access** 

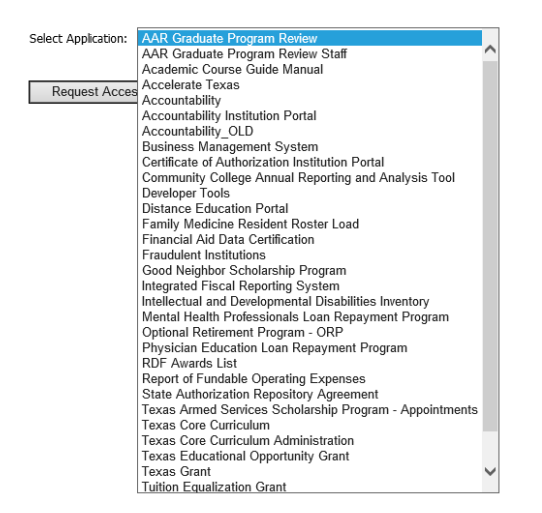

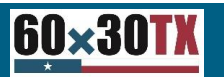

### Accessing the "EDC Portal"

A link to the CBPass application will be forwarded with instructions when the pilot is completed

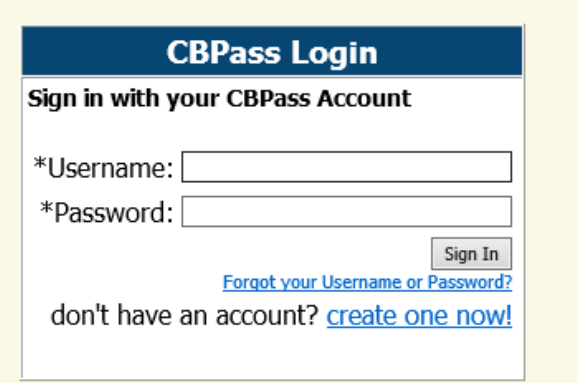

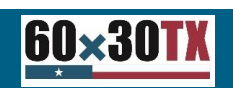

### Accessing the "EDC Portal"

#### Logging into CBPass will display the "CBPass Welcome" screen

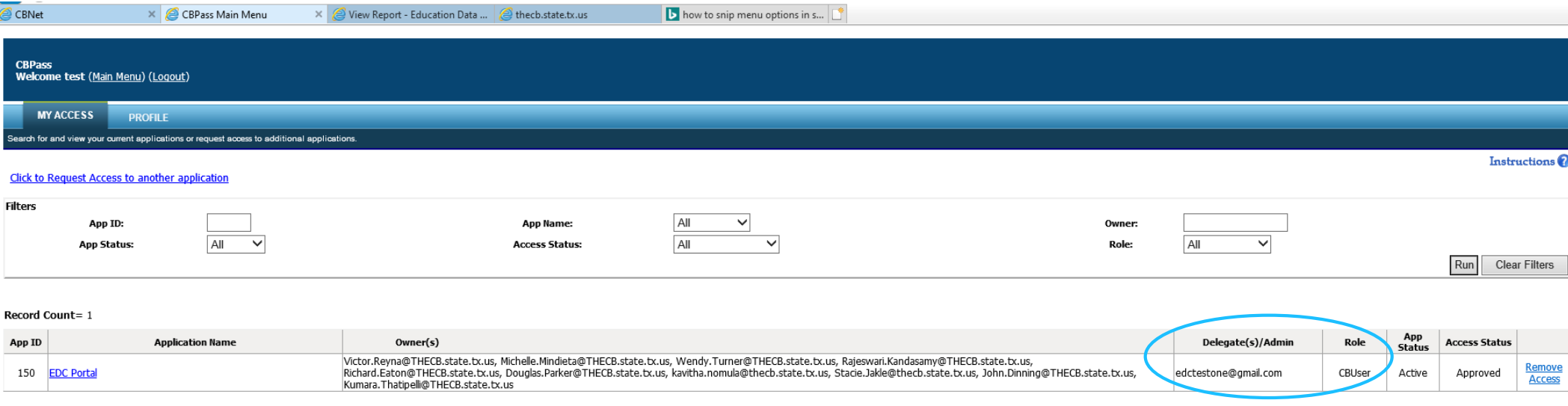

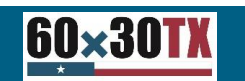

### EDC Portal Roles

The EDC Portal will have three roles

Institutional Administrator

EDC User

Reviewer

NOTE: This portion of the application is still in development, there may be minor changes prior to going "LIVE".

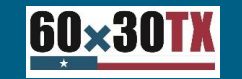

### EDC Portal Roles

Institutional Administrators

- A. Submit CBM reports
- B. Review Edit reports
- C. Approve/Remove other users at your institution as "EDC Users"

EDC Users

A. Submit CBM report(s)

B. Review Edit report(s)

Reviewers

A. Review Edit Report(s)

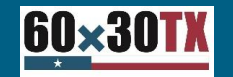

### EDC Administrator Role

Institutional Administrators

The institutional administrator will be the "gatekeeper" at the institution.

Only one staff member at each institution will be permitted to be assigned in the "Administrative" role.

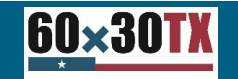

### Accessing the "EDC Portal"

#### Logging into CBPass will display the "CBPass Welcome" screen

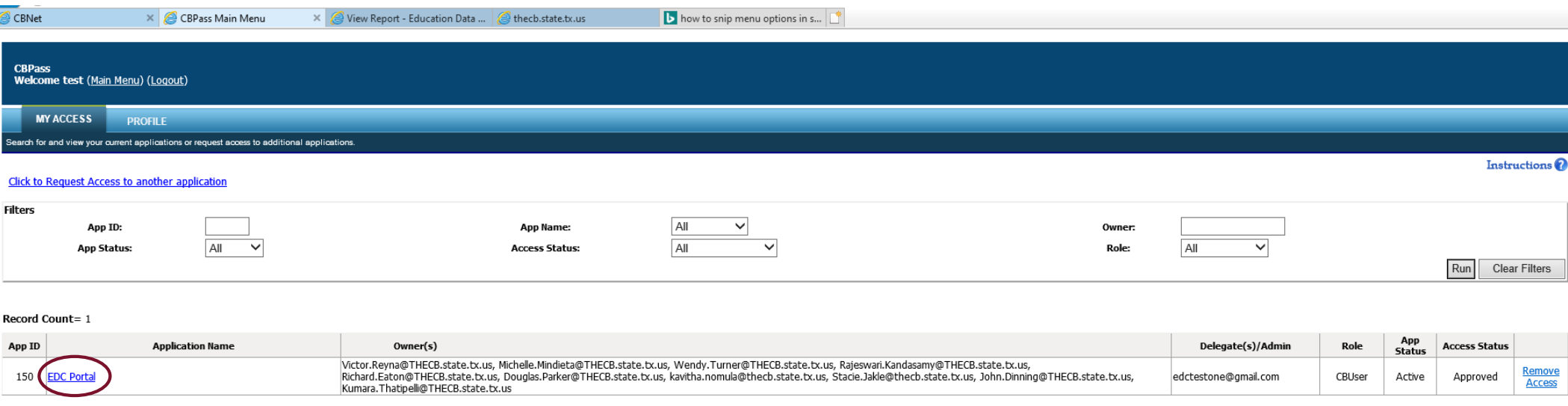

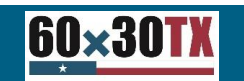

### EDC Portal Home Screen

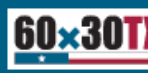

Home Reports ▼ Reporting Manual

#### Welcome to the EDC Portal!

Please note this is currently a Pilot site. All official reporting still must be done via Movelt.

Welcome to the new EDC Portal. You may submit your CBM001 Report here. If you have any questions or issues, please direct them to EDC Director Victor Reyna at Victor.Reyna@thecb.state.tx.us.

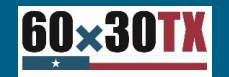

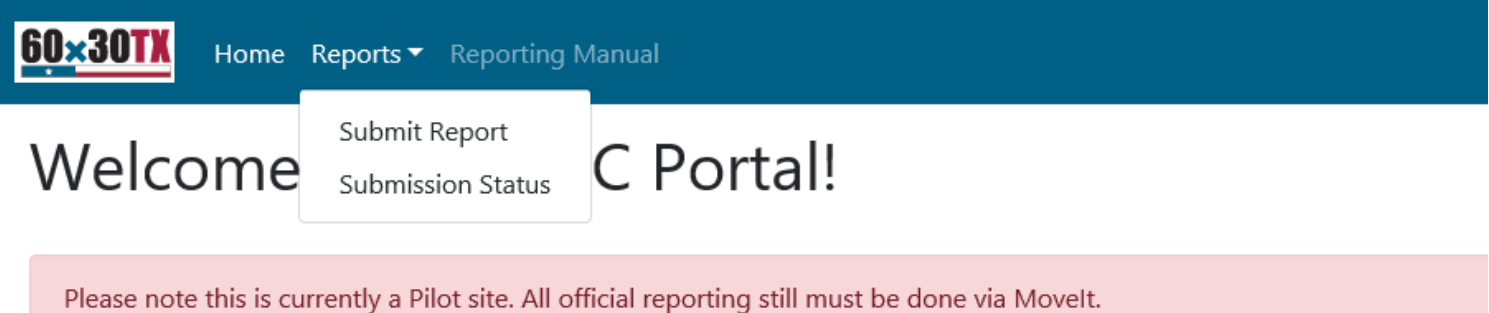

Welcome to the new EDC Portal. You may submit your CBM001 Report here.

If you have any questions or issues, please direct them to EDC Director Victor Reyna at Victor.Reyna@thecb.state.tx.us.

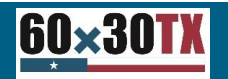

#### Click the "Browse" command button

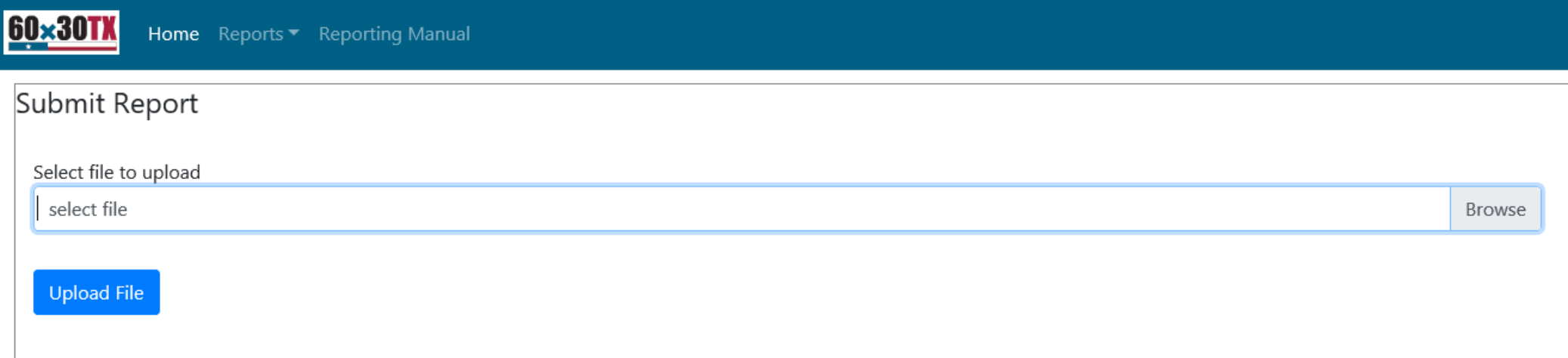

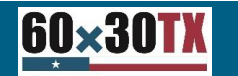

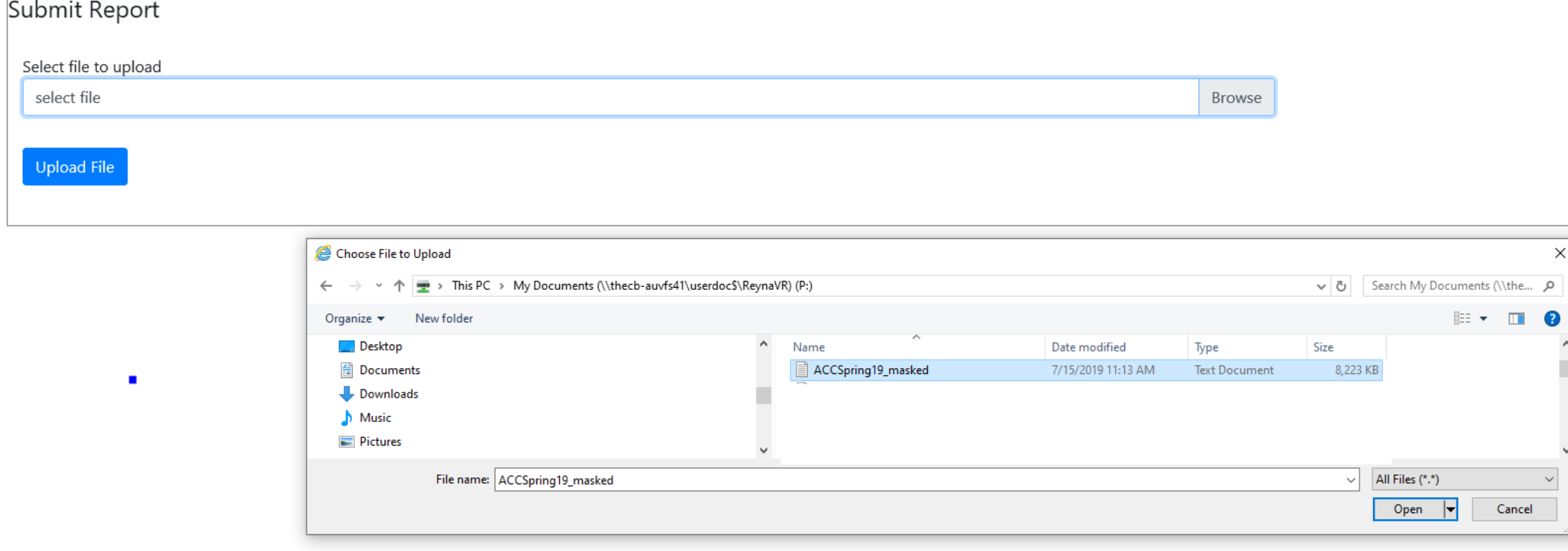

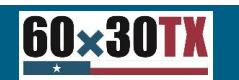

#### Click the "Upload" command button

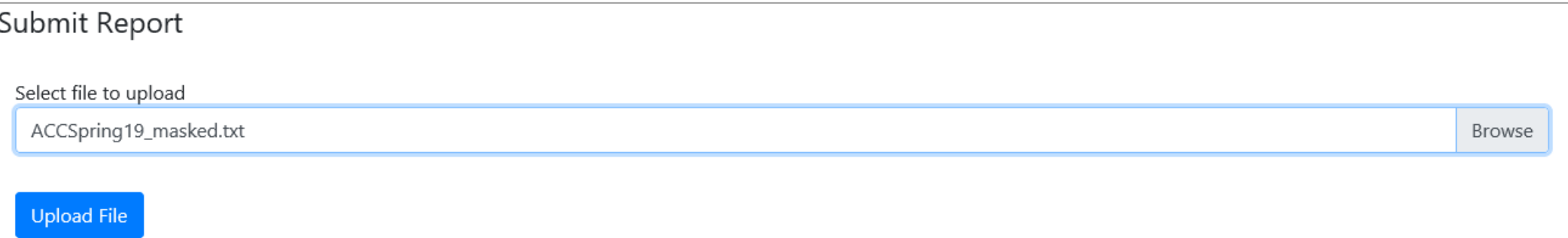

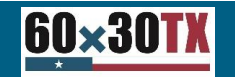

#### "Uploading" Screen

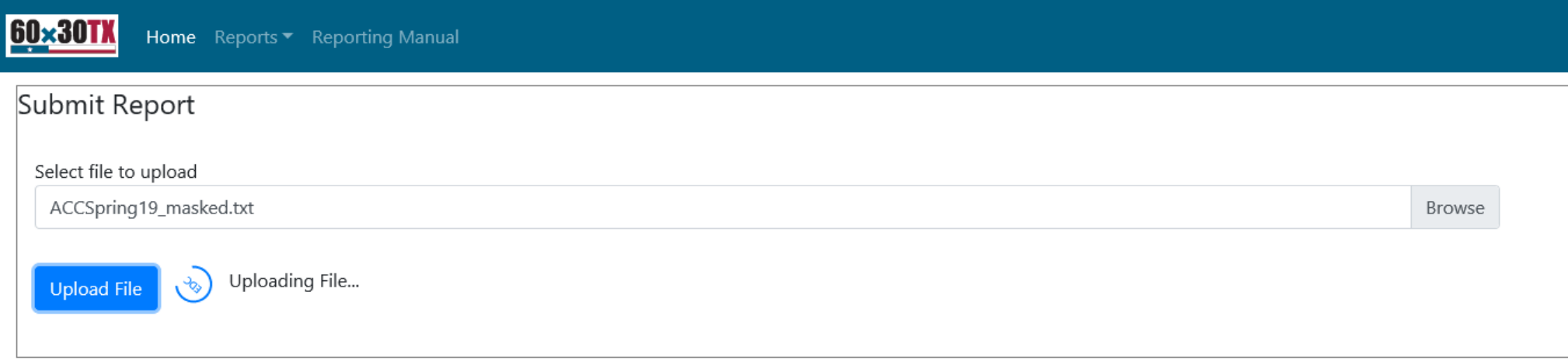

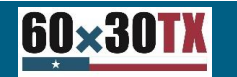

#### File Upload Complete Screen

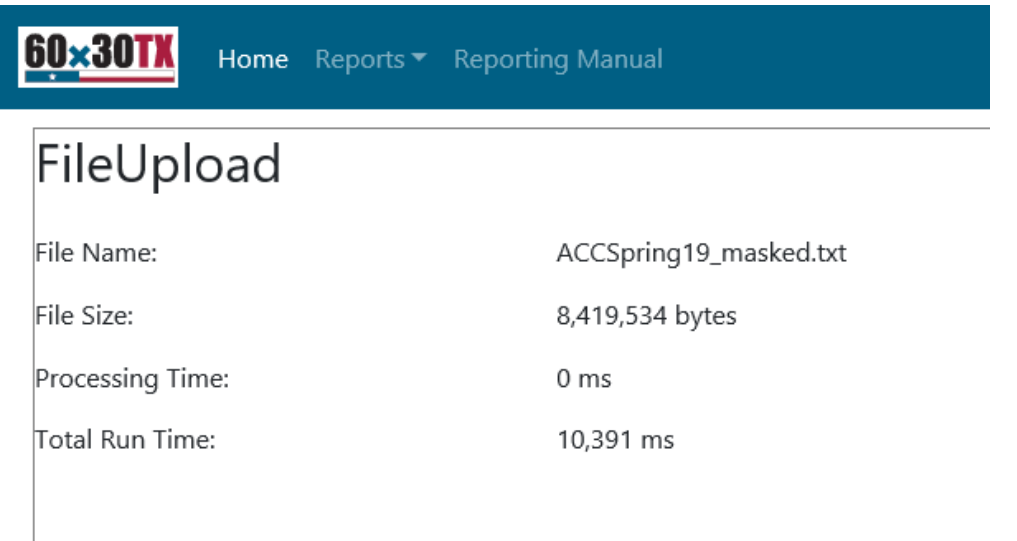

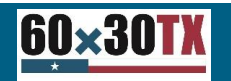

### Review Submissions

#### Reviewing the Submission Status Screen

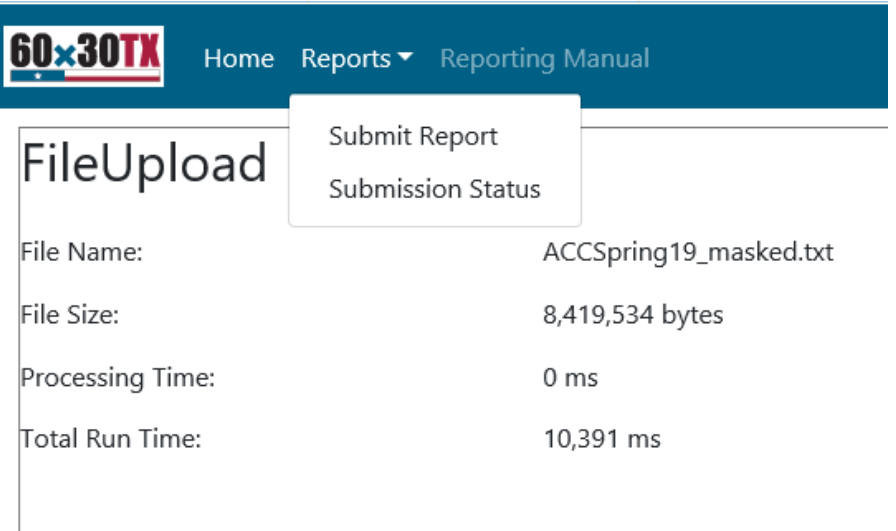

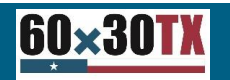

### Reviewing Submission Status

Apply appropriate filters and click the "Get Submission Status" command button

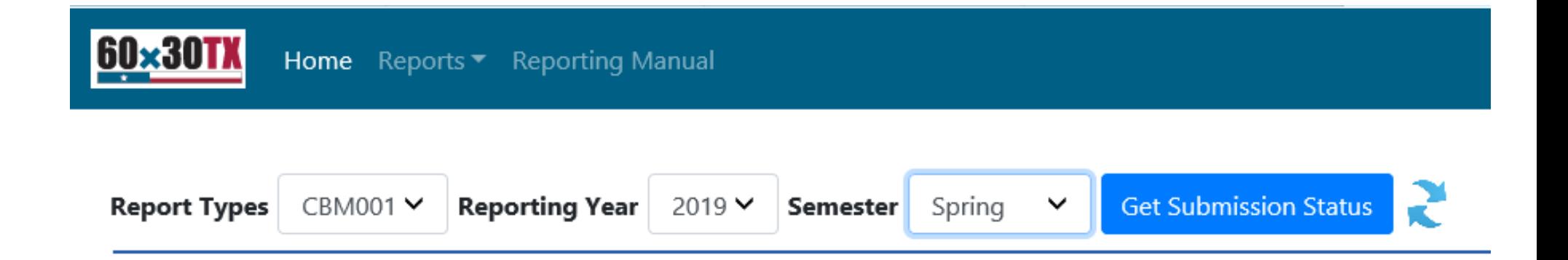

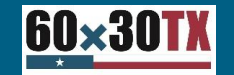

### Reviewing Submission Status

Click the "Report" link  $=$  Blue indicates file submitted and ready for review

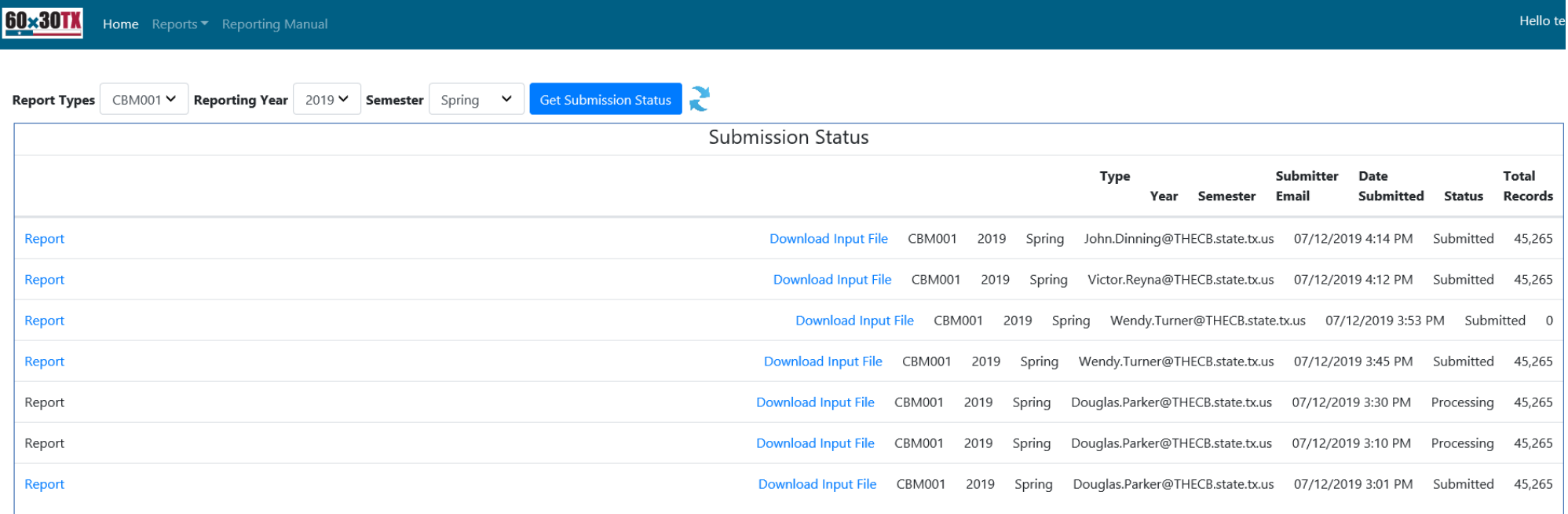

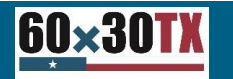

### Edit Report

#### **60x30TX** Home Reports Feporting Manual

ViewReport

**Back to Submission Status** 

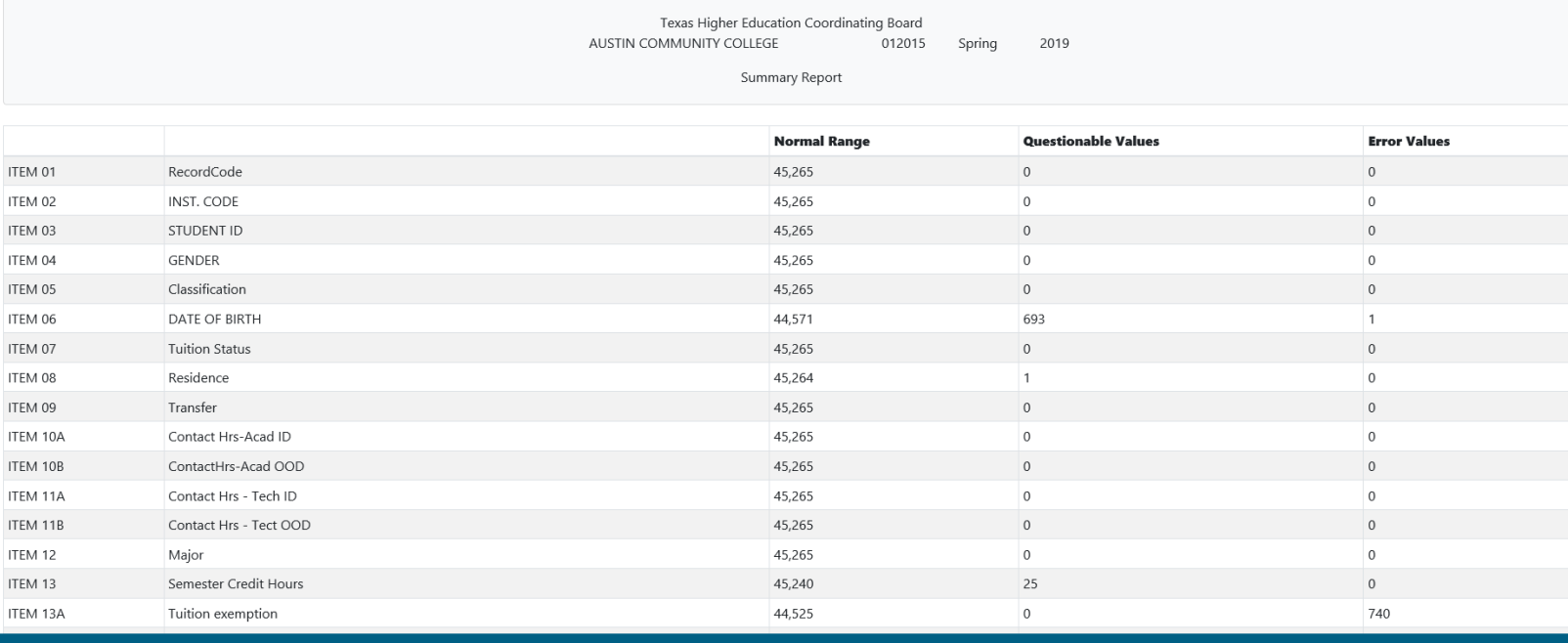

© 2018 - Texas H

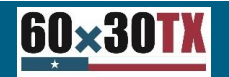

Texas Higher Education Coordinating Board 22

Hello test

### Each Section Can Be Collapsed

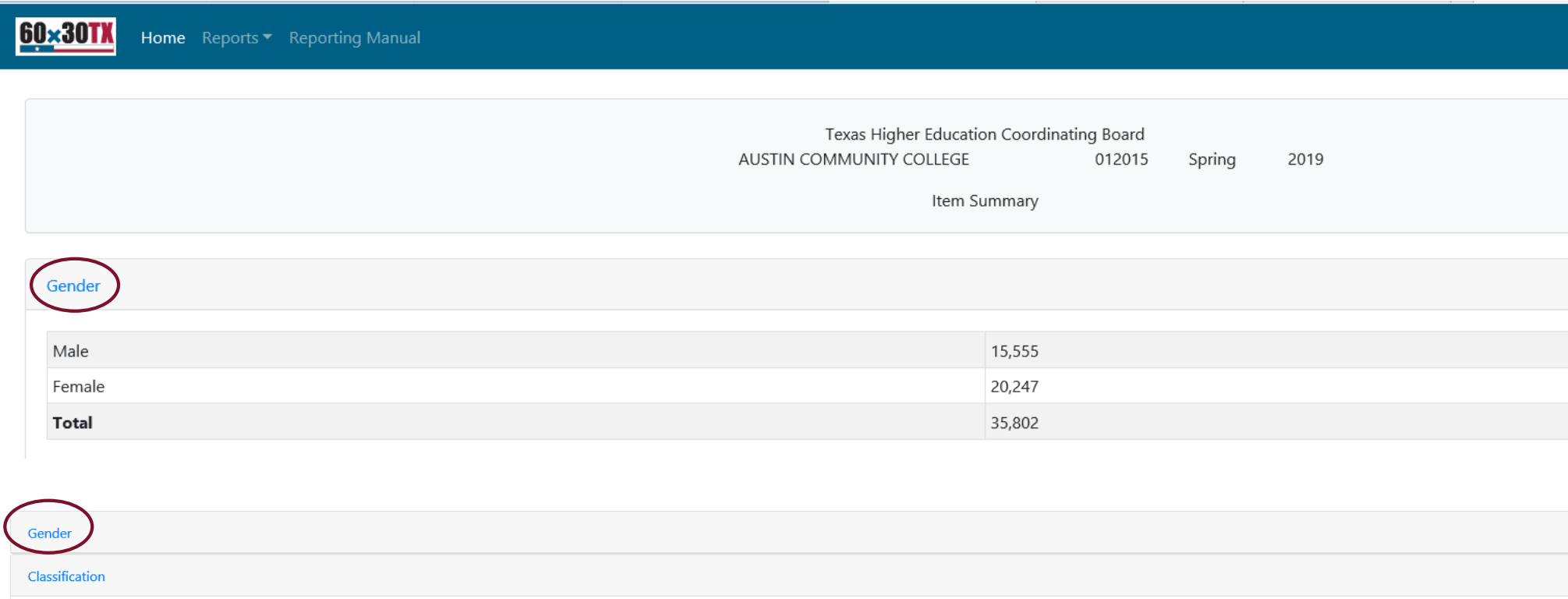

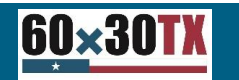

### Each Section Can Be Collapsed

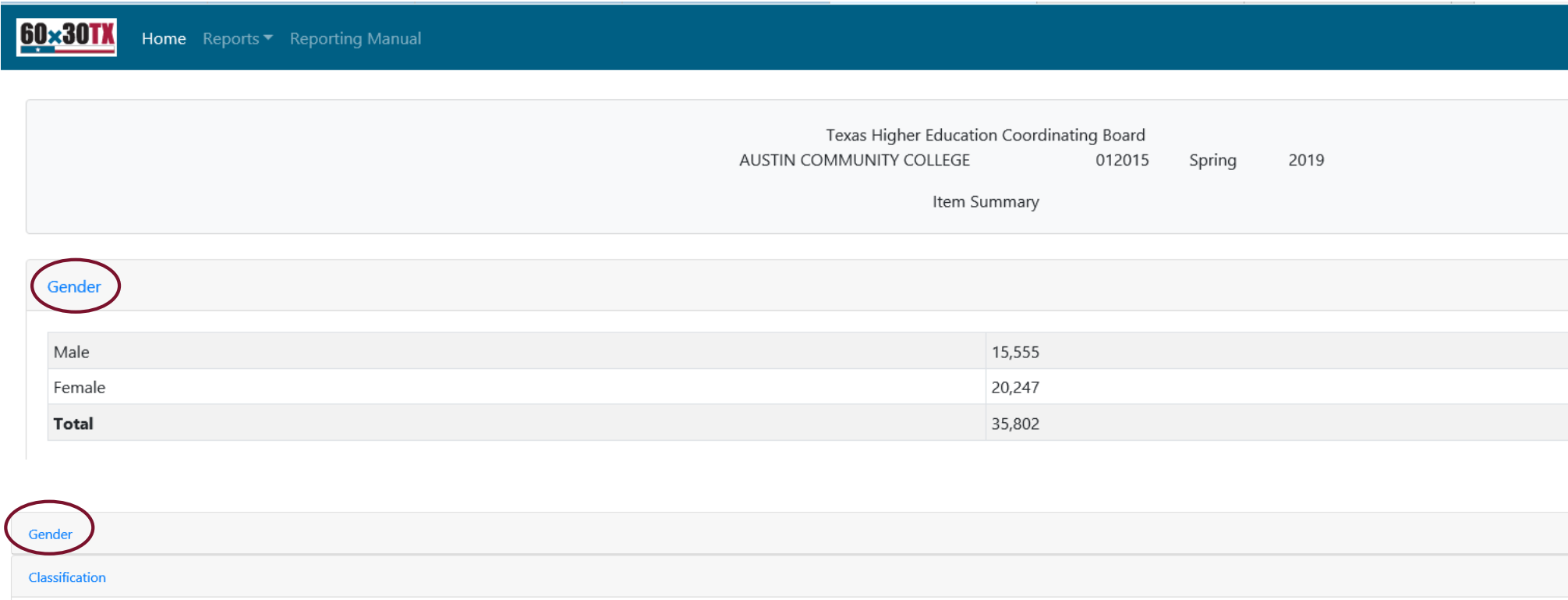

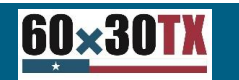

### Edit Report Is Exportable to Excel

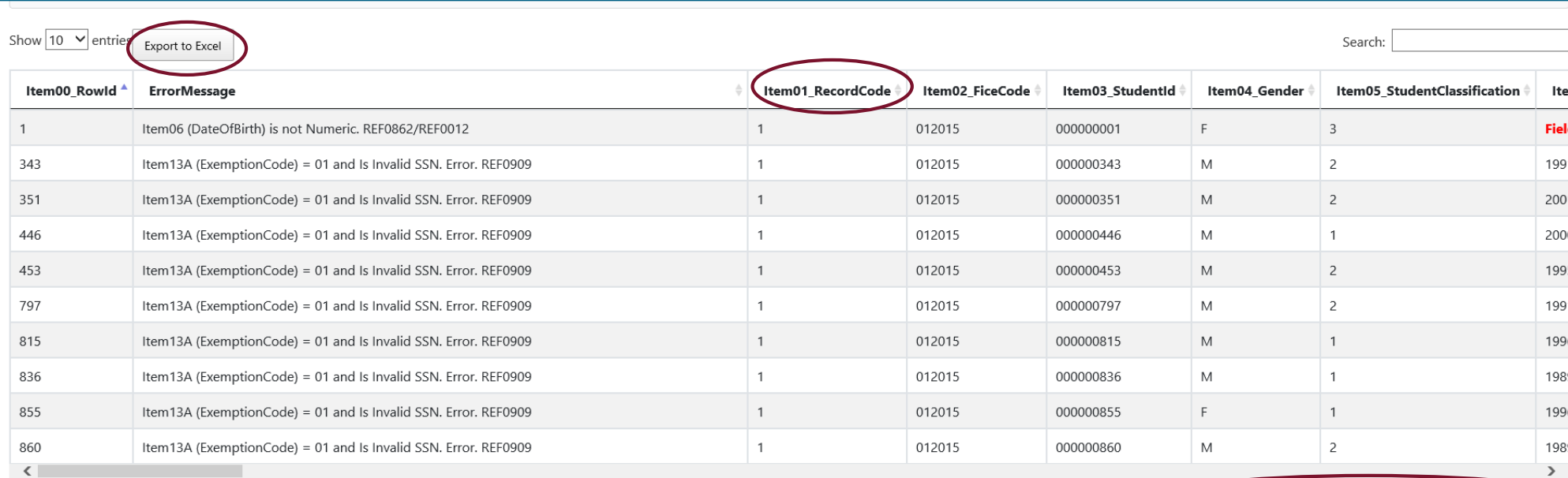

Showing 1 to 10 of 742 entries

**60×30TX** 

**60x30TX** 

Home Reports ▼ Reporting Manual

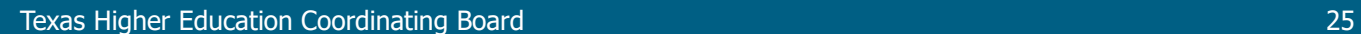

1 2 3 4 5 ... 75 Next

Previous

Hello test

### Next Steps

A pilot with two to three Public CTC's and Universities' will occur (participants to be determined) Assuming no major issues are found,

- A memo will be sent notifying all institutions that the CBM001 will begin the new submission process with the Fall 2019 submission
- Instructions will be included to enroll/register for CBPass
- Each institution will have to determine who will be the "Delegate" at the institution

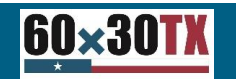

### Projected Timeline

#### "TENTATIVE" Timeline

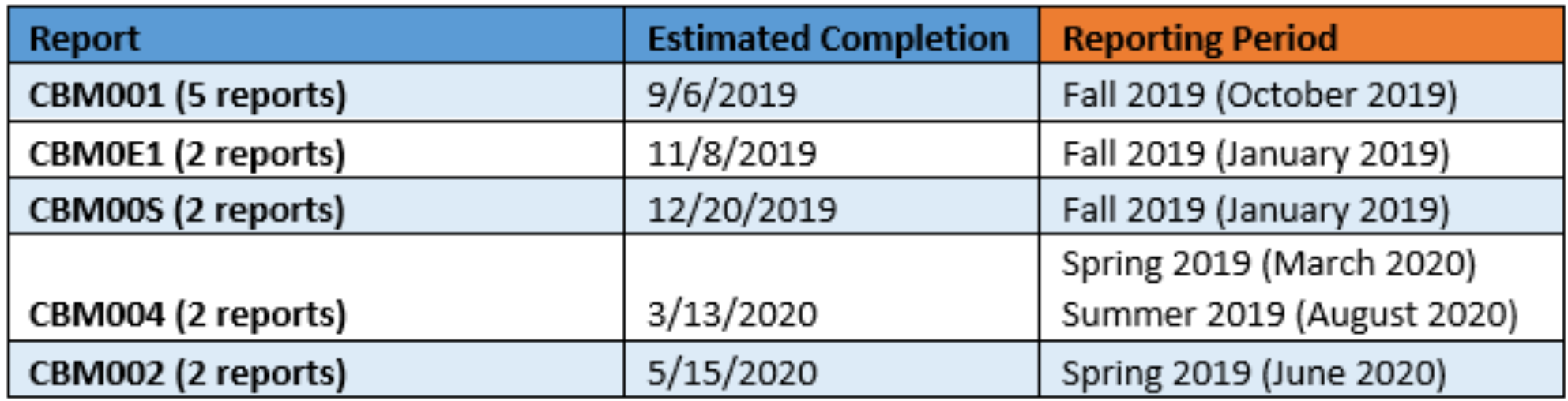

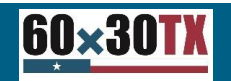

### Contact Information

### Victor Reyna Victor.Reyna@thecb.state.tx.us

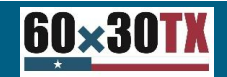